**الباب الثالث منهجية البحث**

**أ. نوع ومدخل البحث**

نوع البحث يف هذا البحث هو حبث ميداين *(Research Field (*عن فعالية استخدام تطبيق بينيمي )*Benime* )كالوسيلة التعليمية لرتقية مهارة القراءة لطلبة الصف السابع في مدرسة الأخوة المتوسطة الإسلامية المتكاملة بنجرماسين كاليمنتان اجلنوبية.

ويستخدم هذا البحث على مدخل حبث كمي. هو املدخل الذي يستخدم عادة الختبار نظرية أن تقدم حقيقة وصفا لإلحصاء, إلظهار العالقة بين المتغيرات وغيرها على تطوير هذا الممفهوم، وتطوير فهما أو يصف شيئا. '

**ب.تصميم البحث** أما تصميم البحث هو يستخدم البحث التجرييب هو حبث استعمل به ليبحث عن أتثري املعاملة املعينة على اآلخر يف احلالة اليت تراقب به. وهذا التصميم له علامة مميزة، هي توجد فرقة المراقبة. <sup>٢</sup> تصميم هذا البحث التجرييب هو شبه جتربة. تصميم شبه جتربة هو تطوير من التجربة احلقيقي الذي يفعله صعب. عند هذا التصميم جمموعة الضابطة (*Class Control* (لكن ال يفيد بتام لرياقب متغريا خارجا الذي يؤثر على تنفيذ التجريبي. <sup>۳</sup>

1

2 Sugiyono, *Penelitian Pendidikan,* (Bandung: Alfabeta, 2013), hlm. 107.

<sup>"</sup> المرجع نفسه، ص. ١١٤.

<sup>1</sup> M. Subana dan Sudarajat, *Dasar-Dasar Penelitian Ilmiah,* (Bandung: Pustaka Setia, 2005), hlm. 25.

يف هذا البحث فرقتان منه جمموعة التجربة *(Class Experiment (*الفرقة اليت تستخدم تطبيق بينيمي، وجمموعة الضابطة *(Class Control* )الفرقة اليت ال تستخدم تطبيق بينيمي. فرقتا هذا البحث تعطى املعاملة املختلفة.

يف الفصل السابع له مخس فصول، يعين الفصل "أ" و"ب" و"ج" و"د" و"ه". ومناسبة على املقابلة مع معلم اللغة العربية فتختار الباحث الفصل "أ" و "هـ" لأن عدد الطلبة في فصل "أ" و "هـ" مستويان.

أما املوضوع هذا البحث هي فعالية استخدام تطبيق بينيمي )*Benime* ) كالوسيلة التعليمية لترقية مهارة القراءة لطلبة الصف السابع في مدرسة الأخوة املتوسطة اإلسالمية املتكاملة بنجرماسني كاليمنتان اجلنوبية.

**ج. موضوع البحث**

**د. جمتمع البحث وعينته أ- جمتمع البحث** المجتمع في هذا البحث هو جميع طلبة في الصف السابع في مدرسة الأخوة المتوسطة الإسلامية المتكاملة بنجرماسين كاليمنتان اجلنوبية. **اجلدول 3.1 : اجملتمع الطلبة يف الصف السابع ابملدرسة األخوة**

**املتوسطة اإلسالمية املتكاملة بنجرماسني كاليمنتان** 

**الرقم الصف اجلنس اجلملة الرجال النساء** .1 السابع "أ" **- 26 26**

**اجلنوبية**

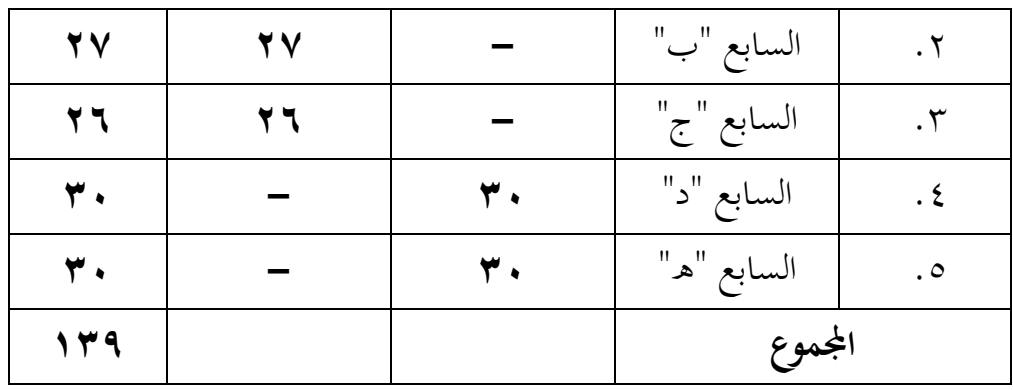

لأن كبير المجتمع وأن يتذكر بحدود الوقت والقوة والمال من الباحث فاستخدمه عينة هي الصف السابع "د" و "ه" فقط.

**ب- عينة البحث** 

فعينة البحث الذي عرضته الباحث هو طلبة الصف السابع "أ" و "ه" وعددهم مثانية وستون )56( طلبا. وعدد الطلبة يف الصف السابع "أ" ستة وعشرون طلبا والصف السابع "ه" وثالثون طلبا. فالصف السابع "أ" يسمى مبجموعة الضابطة (*Class Control*(، والصف السابع "ه" يسمى مبجموعة التجربة *(Class Experiment(*. كما يف اجلدول:

**اجلدول 3.2 : عينة البحث ابملدرسة األخوة املتوسطة اإلسالمية** 

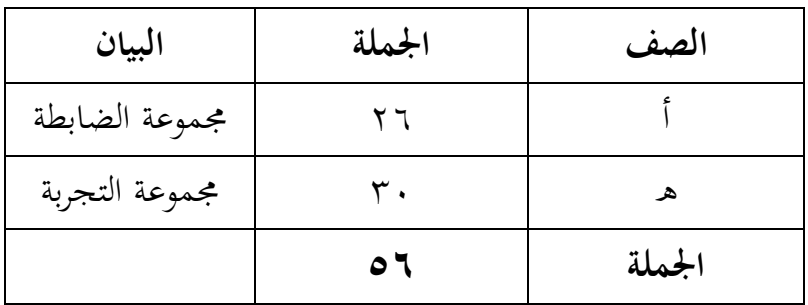

**املتكاملة بنجرماسني كاليمنتان اجلنوبية**

**ه. البياانت ومصادرها .1 البياانت** أما البيانات في هذا البحث فأقسم إلى نوعين، هما البيانات الأساسية والبيانات الفرعية. **أ- البياانت األساسية** البياانت عن إرتقاء الطلبة يف تعليم القراءة لدى تعليم اللغة العربية باستخدام وسيلة السبورة المتحركة، أما البيانات الأساسية في هذا البحث يعين: 1( بياانت حاصل اختبار القبلي من جمموعة الضابطة و جمموعة التجربة. 2( بياانت حاصل اختبار البعدي من جمموعة الضابطة وجمموعة التجربة. **ب- البياانت الثانوية** أ) تاريخ بناء المدرسة الأخوة المتوسطة الإسلامية المتكاملة بنجرماسني كاليمنتان اجلنوبية. ب) الرؤية والرسالة في مدرسة الأخوة المتوسطة الإسلامية املتكاملة بنجرماسني كاليمنتان اجلنوبية. ج) أحوال رئيس المدرسة في مدرسة الأخوة المتوسطة الإسلامية املتكاملة بنجرماسني كاليمنتان اجلنوبية. د) أحوال المدرسين والمدرسات والموظفين في مدرسة الأخوة املتوسطة اإلسالمية املتكاملة بنجرماسني كاليمنتان اجلنوبية.

**ه(** أحوال الطلبة يف مدرسة األخوة املتوسطة اإلسالمية املتكاملة بنجرماسني كاليمنتان اجلنوبية. **و(** أحوال املبين ىف املدرسة األخوة املتوسطة اإلسالمية املتكاملة بنجرماسني كاليمنتان اجلنوبية.

**.2 مصادر البياانت** أما مصادر البياانت يف هذا البحث كما يلي: أ- مستجيب يعين جمموعة جتربية وجمموعة ضابطة من طلبة الصف السابع يف مدرسة األخوة املتوسطة اإلسالمية املتكاملة بنجرماسني كاليمنتان اجلنوبية. ب- املخرب يعين مدير املدرسة، معلم اللغة العربية اليت علم يف الصف السابع "د" و "ه" واملوظفون يف تلك املدرسة. ج- الوثائق المدرسة يعني جميع الوثائق التي لها إرتباط ابلبحث.

**و. أساليب مجع البياانت** جلميع البياانت يف هذا البحث، استخدم الباحث على النحوى التايل: أ- االختبار: استخدم الباحث االختبار للوقوف على نتائج تعليم القراءة ابستخدام تطبيق بينيمي كالوسيلة التعليمية لرتقية مهارة القراءة لطلبة الصف السابع يف املدرسة األخوة املتوسطة اإلسالمية املتكاملة بنجرماسني كليمنتان اجلنوبية. و االختبار نوعان هو االختبار القبلي و االختبار البعدي. فاالختبار القبلي هو االختبار الذي يفعل قبل استخدام وسيلة السبورة املتحركة يف تعليم القراءة. و االختبار البعدي هو

االختبار الذي يفعل بعد استخدام تطبيق بينيمي كالوسيلة يف تعليم القراءة.

- ب- املالحظة: أي أسلوب ينال البياانت املتوسطة عن تصوير موقع البحث، أحوال الطلبة، مجلة املعلمون وأركاب اإلدارة، واألدوات.
- ج- التوثيقة: هذه الطريقة مستخدمة لتحصيل البيانات المتوثيقة من المدرسة املتعلقة عن حالة الطلبة واملعلمني واالحاالت املادية ملباين املدرسة واتريخ أتسيس املدرسة األخوة املتوسطة اإلسالمية املتكاملة بنجرماسني كاليمنتان اجلنوبية.
	- **ز. تصميم القياسات**

يف هيكل يسر املرحلة حتليل البياانت يف الباب الرابع، فاملقتضى مقياس تعليم القراءة يف هذا البحث، كما التايل :

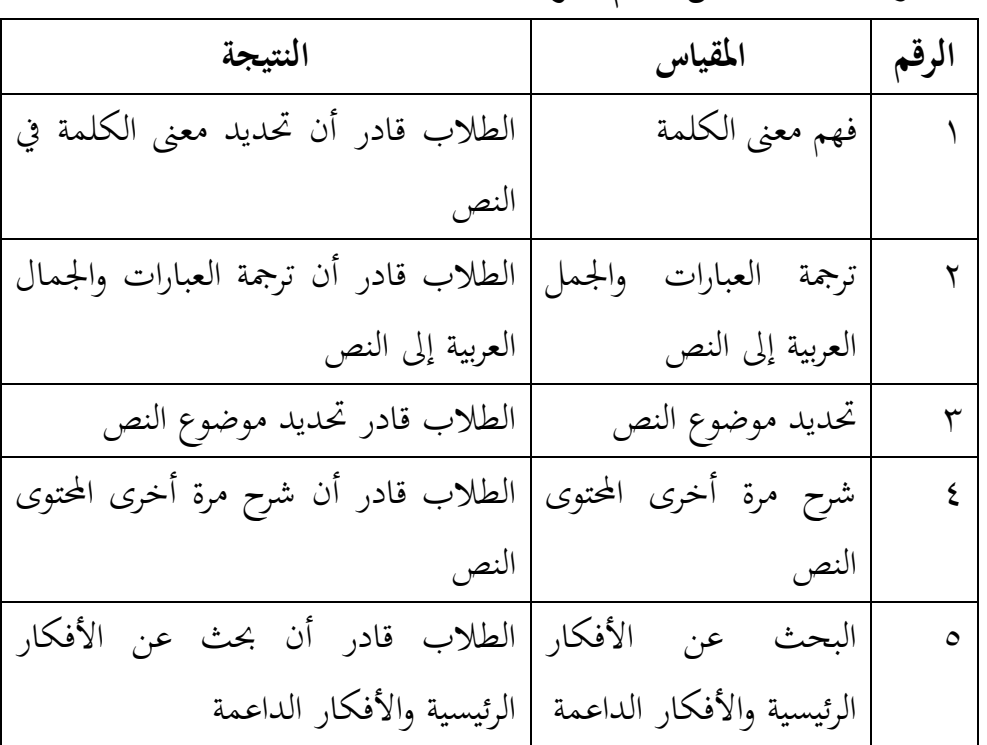

**اجلدول 3.3 : مقياس تعليم القراءة**

| النسبة  | قيمة                          | فع |
|---------|-------------------------------|----|
| ممتاز   | $\eta \cdot \cdot -q \cdot$   |    |
| جيد جدا | $\wedge$ 9 - $\wedge$ $\cdot$ |    |
| جيد     | $V - V$                       |    |
| مقبول   | $79 - 7.$                     |    |
| ناقص    | $\circ \circ$                 |    |

**اجلدول 3.4 : عن التفسري من نتيجة الطلبة**

**س. أسلوب حتليل البياانت**

أساليب التحليل البياانت يف هذا البحث استخدم البحث التحليل االخصائ الوصف برانميج *22 Versi SPSS.*

**أ- املعدل واالحنراف املعياري**

عند سودجان أن تثبيت مؤهالت نتيجة التعلم احلصول لطلبة يستطيع أن يعرف من خالل املعدل. والانحراف المعياري للعينة المستخدمة في احتساب قيمة الاختبار الطبيعية. استخدم الباحث برجمة *.22V Statistic SPPS IBM* لتحليل البياانت من قيمة املعدل واالحنراف املعياري خيطوات التحليل كما يلي: أوال، افتح *22 Versi SPSS.* اثنيا، اختار *View Variabel* وشغل ابجملموعة التجريبية واجملموعة الضابطة. اثلثا، اختار *View Data* وشغل النتائج كما جمموعتها.

رابعا، انقر فوق القائمة *– Statistik Descriptive – Analyze Descriptive*  خامسا، ادخل قيمة الطلبة إلى المربع المتغير س. *Options – Centang Mean, std.devitiondan* انقر ،سادسا سابعا، انقر نعم. **ب- اختبار الطبيعية** أما اختبار الطبيعية مستخدمة ملعرفة الطبيعة من توزيع البياانت. يقوم اختبار البحث طبيعية البياانت يف البحث استخدام اختبار اختبار قلموغروف – مسرنوف *(Smirnov – Kolmogorov(*. عمل االختبار الطبيعي ابستخدام االختبار قلموغروف – مسرنوف *(Smirnov – Kolmogorov (*إذا عينته فوق مخسون طلبة. أما خطوات حتليلها كما يلي: أوال، افتح *22 Versi SPPS*. *Analyze – Descriptive Statistics – Explore* ،اثنيا *Dependent List and Factor List* إىل املغري ادخل ،اثلثا رابعا، مث اختار "املربع االختبار" يف *Plots* اختار *with plots Normality tests*  اختار مث خامسا، انقر نعم. اخلالصة من هذه التحليلية: Ha : إذا قيمة ملحوظها أكرب من درجة املغزى )0,05 < sig (فالبياانت الطبيعية. <sup>0</sup><sup>H</sup> : إذا قيمة ملحوظها أصغر من درجة املغزى )0,05 > sig (فالبياانت غير الطبيعية.<sup>؛</sup>

1

<sup>4</sup> V. Wiratna Sujarweni, *SPSS Untuk Penelitian,* (Yogyakarta: Pustaka Baru Prees, 2015), hlm. 55.

**ج- <sup>ا</sup>ختبار التجانس** وبعد توزيع البياانت الطبيعية تفعل الباحث اختبار النجانس. استخدام اختبار التجانس ملعرفة هل نتيجة الطلبة جتانس أم ال. وخطوات اختبار كما يلي: أوال، انتقل قيمة الطلبة إىل بياانت *View* اجملموعة الضابطة واجملموعة التجريبية. *Analyze – Non Parametric Tests – Legacy Dialogs – <sup>K</sup>*اختار ،اثنيا *– S 1Sample* اثلثا، اخزو اجملموعة التجريبية واجملموعة الضابطة إىل *List Variabel Test* رابعا، انقر نعم. أما اخلالصة من تلك التحليلية يعين: . إذا (Sig > 0,05 (2 Tailed 3 فالبيانات التجانس. ° . إذا (Sig < 0,05 (2 Tailed 2 ) فالبيانات غير التجانس. إذا كانت نتائجه الطبيعية والتجانس فاستخدمت ابختبار ت. إذا كانت غير الطبيعية أو غير التجانس فاستخدمت باختبار ؤ. د- **االختبار ت**

هذا الاختبار مهدف لمقارنة هل العينة في المجموعة التجريبية والضابطة توجد الفروق الواضحة، االختبار املستخدم هي *Independent – test T sampel*حساب االختبار ت ابستخدام برجمة. وأما خطوات اختبارها كما يلي: أوال، ادخل نتيجة الطلبة املغري *View* اجملموعة الضابطة واجملموعة التجريبية.

5 املرجع نفسه، ص. .115

<u>.</u>

اثنيا، البياانت *View Data* مزخورة ابجملموعة التجريبية هي اجملموعة األول واجملموعة الضابطة هي اجملموعة الثانية. *Analyze – Compare Means – Independent – Samples T –* ،اثلثا *Test* رابعا، انتقل قيمة اختبار املتوسط احملتوى إىل الصندوق اختبار املغري "س". خامسا، أدخل اجملتمع أىل صندوق اجملتمع املغري *Grouping( Variabel)* سادسا، انتقل *Groups Define*. سابعا، أخزر اجملموع األول ب )1( واجملموع الثاين ب )2(. سامنا، انقر "مث" و "نعم". واخلالصة من هذه االختبار يعين إذا البياانت التحليل توزيع الطبيعية والتجانس فاستخدام ابختبار ت. 1( إذا قيمة امللحوظة أكرب من درجة املغزى 0,05<(2 tailed .sig (فHa مقبول، فال توجد الفرق قبل وبعد االختبار القبلي و االختبار البعدي. 2( إذا قيمة امللحوظة أكرب من درجة املغزى 0,05>(2 tailed .sig (ف0H 6 مردود، فتوجد الفرق قبل وبعد االختبار القبلي و االختبار البعدي. ه- **االختبار ؤ** إذا البياانت التحليلية غري الطبيعية وغري التجانس فيستخدم الباحث ابختيارة ابستخدام برجمة كما تلي: أوال، ادخل نتيجة الطلبة املغري *View* اجملموعة الضابطة واجملموعة التجريبية بينتجة اختبار متوسط احملتوى.

1

<sup>6</sup> Getut Pramesi, *Kupas Tuntas Data Penelitian dengan SPSS 22,* (Jakarta: PT: Elex Media Komputindo, 2014), hlm. 100.

اثنيا، البياانت *View* مزخورة ابجملموعة التجريبية هي كاجملموعة األوىل واجملموعة الضابطة كاجملموعة الثانية. *Analyze – Nonparametric – Legacy Dialog -* انقر ،اثلثا *Independent Test* رابعا، أدخل قيمة االختبار إىل الصندوق *Lis Variabel Test*. خامسا، أدخل اجملتمع إىل الصندوق *Groups Define*. سادسا، أخزر اجملموعة األوىل ب )األوىل( واجملموعة الثانية ب )الثانية(. سابعا، انقر "مث" و "نعم". أما اخلالصة من هذا االختبار هي:

- 1( إذا 0,05 < Sign) Tailed 2 (فتوجد الفرق بني اجملموعتني ف Ha مردودة و 0H مقبولة.
- 2( إذا 0,05 > Sign) Tailed 2 (فتوجد الفرق بني اجملموعتني ف Ha مقبولة و H0 مردودة.<sup>٧</sup>

<u>.</u>

<sup>&</sup>lt;sup>٧</sup> المرجع نفسه، ص. ٩٩.